# **One Touch X200 Alcatel**

**Erabiltzailearen eskuliburua**

**Euskaltelek itzulitako eta ekoiztutako eskuliburua**

**ALCH** 

LCATE

euskaltel

### **Aurkibidea**

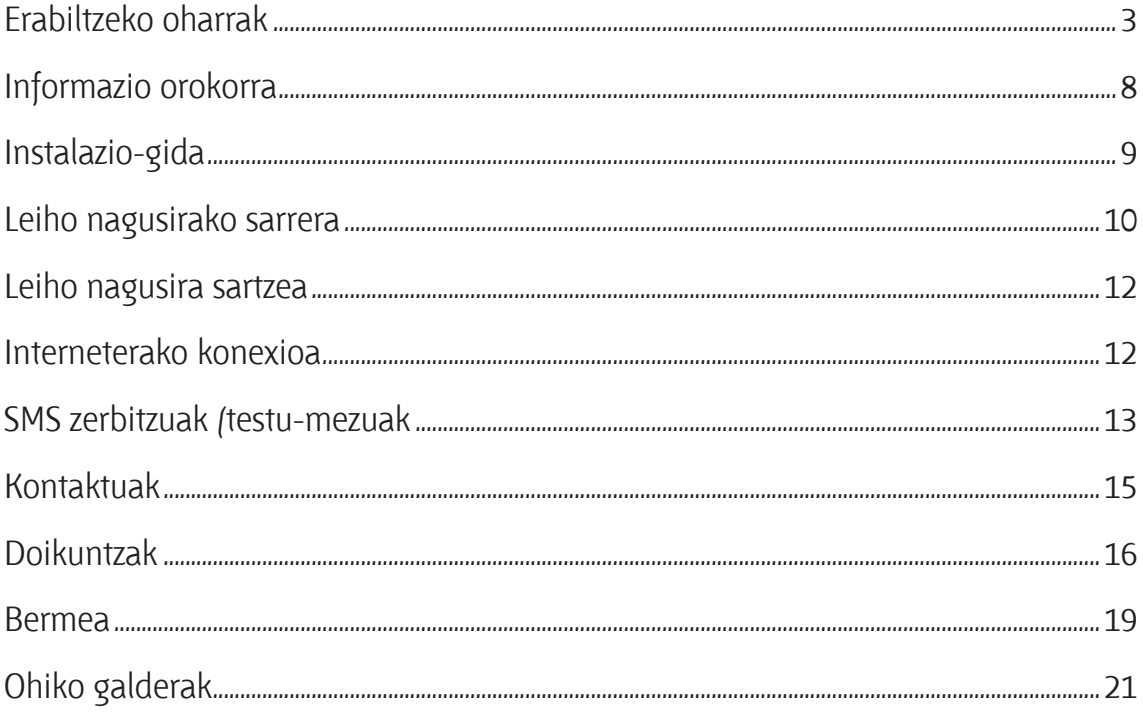

### **Erabiltzeko oharrak**

Modema erabili aurretik, irakurri arretaz jarraibide hauek. Fabrikatzailea ez da behar bezala ez erabiltzeagatik eta/edo eskuliburu honetako argibideen arabera ez erabiltzeagatik gerta litezkeen ondorioen erantzule.

### **Segurtasuna ibilgailuetan**

Ez erabili modema gidatzen ari zarela

- Modemak erradiazioak igortzen ditu piztuta dagoenean, eta horrek ibilgailuko ekipo elektronikoetan interferentziak sor ditzake; adibidez, gurpilak ez blokeatzeko sistemetan (ABS), segurtasuneko airbagean, etab. Beraz, ez jarri modema agintemahaiaren gainean edo airbaga zabaltzen den eremuan.
- Kontsultatu ibilgailuaren fabrikatzailearekin edo kontzesionarioarekin, ibilgailu barruko tresnak telefono mugikorraren irrati-maiztasunetatik behar bezala babesturik daudela egiaztatzeko.

### **Erabiltzeko baldintzak**

- 1. Itzali modema hegazkinean.
- 2. Ez piztu modema ospitaleetan, horretarako dauden eremuetan izan ezik. Modem hau edo beste ekipo batzuk erabiltzeak gailu elektriko eta elektronikoen edo irratimaiztasunak erabiltzen dituzten gailuen funtzionamenduan eragin dezake.
- 3. Ez piztu modema gas edo likido sukoietatik hurbil. Erabilera-arauak errespetatu erregai-biltegietan, gasolina-zerbitzuguneetan, produktu kimikoen fabriketan eta leherketa-arriskua dagoen lekuetan.
- 4. Piztuta dagoenean, ez jarri modema inoiz tresna mediko batetik (taupadamarkagailua, belarriko protesia, intsulina-ponpa, etab.) 15 cm-ra baino gutxiagora.
- 5. Haurrek ez dezatela modema erabili zaintzarik gabe. Pieza txikiekin ito egin daitezke.
- 6. Karkasa desmuntagarria ordezkatzean, kontuan izan erreakzio alergikoak eragin ditzaketen substantziak eduki ditzakeela modemak.
- 7. Kontu handiz ibili beti modemarekin, eta gorde hautsik gabeko leku garbi batean.
- 8. Ez utzi modema ingurune kaltegarrietan (hezetasuna edo kondentsazioa, euria, likido-sarrera, hautsa, itsas brisa, etab.). Fabrikatzaileak -25°C eta +55 °C bitarteko tenperatura gomendatzen du.

55 °C-tik gorako tenperatura badago, baliteke pantailan jartzen duena ez irakurtzea, baina hori behin-behineko egoera da eta ez dakar arrisku berezirik.

Ez saiatu modema irekitzen, desmuntatzen edo konpontzen.

Ez dadila modema erori, ez jaurti eta ez saiatu tolesten.

Ez pintatu modema.

### **Birziklatzea**

- Zure modemak ikur hau badu, bota nahi duzunean biltzeko puntu batera eraman behar duzu:
- Ekipo-mota horientzako edukiontzi bereziak dituzten udal-hondakinak deuseztatzeko zentroetara. -Saltokietako edukiontzietara.
- Produktuak birziklatu egin behar dira, ingurumenean substantziarik ez zabaltzeko, eta haren osagaiak, berrerabili.

### **Europako Batasuneko herrialdeetan:**

Biltzeko puntuetarako sarbidea doakoa da.

Ikur hori duten produktu guztiak horrelako ontzietara bota behar dira.

### **Europako Batasuneko kide ez diren herrialdeetan:**

Herrialde edo eskualde horretan biltzeko eta birziklatzeko aukera badago, produktu horiek ez dira bota behar zakarrontzi arruntetara. Bilketa-puntuetara eraman behar dira, birziklatzera.

Estatu Batuetan, ikus www.recyclewirelessphones.org haririk gabeko gailuak birziklatzeari buruzko informazio gehiago eskuratzeko.

### **Lapurretaren aurkako babesa**

Zure modema IMEI zenbakiarekin (serie-zenbakia) identifikatuta dago (paketearen etiketan eta produktuaren panelean dago zenbaki hori).

Lehen aldiz erabiltzean zenbaki hori apuntatzea gomendatzen da. Ireki "Configuración > Diagnóstico" kontrol-panela zenbakia eskuratzeko.

### **Erantzukizunik eza**

Litekeena da desberdintasunak egotea gidaliburu honen eta modemaren benetako funtzionamenduaren artean, modemaren softwarearen bertsioaren arabera edo operadore bakoitzaren zerbitzu espezifikoen arabera.

### **Uhin elektromagnetikoak: IRRATI-UHINEI BURUZKO NAZIOARTEKO ETA EUROPAKO ESKAKIZUNAK BETETZEN DITU MODEM HONEK.**

Zure telefono modema irrati-uhinen igorlea eta hartzailea da. Irrati-maiztasunen (IM) mugak errespetatzeko diseinatua eta fabrikatua da. Muga horiek eskakizunmultzoa osatzen dute, eta publikoarentzat baimendutako irrati-maiztasunaren mailak zehazten dituzte. Aditu independenteek ezarri dituzte, ebaluazio zientifiko erregulatu eta zehatzetan oinarrituz. Segurtasun-tarte handia hartzen duten kontuan, guztion segurtasuna bermatzeko, edozein dela ere gure adina edo osasun-egoera. Modemen arauak "SAR" (Specific Absorption Rate = Absortzio Espezifikoaren Tasa) izeneko neurri-unitatea definitzen du. Probak potentzia-mailarik altuena igorriz egin dira, maiztasun-banda guztietan eta funtzionamendu estandarreko posizioetan.

Modem-modelo guztiek direktibak eta arauak bere behar dituzte merkaturatu baino lehen. Arau eta direktiba horien oinarrizko betebeharretako bat da erabiltzailearen eta beste edozein pertsonaren osasuna eta segurtasuna babestea. Europako Kontseiluaren gomendioetako eta Komunikazio Batzorde Federalaren oharraren irrati-frekuentzien gaineko arauak betetzeko diseinatua da zure modema.

#### **Nazioarteko arauak (ICNIRP) 1 Europako Kontseiluaren gomendioa 2:**

1999/519/EE Direktibaren arabera, muga 2,0 watt /kilogramo (W/kg) da, batez beste, giza ehunaren 10 gramoko. Gailu honen SAR tasaren gehienezko balioa 1,0 W/kg da, arauaren arabera.

#### **Komunikazio Batzorde Federalaren oharra (Ameriketako Estatu Batuak):**

Hainbat erakunde publikok (Federal Communications Commission AEBko gobernuaren Komunikazio Batzorde Federala, ACA Australian Communications Authority Australiako komunikazioen erakundea eta Industry Canada) SAR muga hau gomendatzen dute: 1,6 W/kg, batez beste, giza ehunaren 1 gramoko.

SAR tasa potentzia-mailarik altuenean ebaluatzen den arren, modemaren SAR tasa erreala, normalean, probetan lortutako gehienezko balioen azpitik dago. Beraz, modem hau sarerako konexioa ziurtatzeko beharrezkoa den potentzian soilik erabiltzeko diseinatuta dago. Oro har, oinarri-estazioko antenatik zenbat eta hurbilago egon, orduan eta potentzia-maila baxuagoa izango du modemak. Modemen eta kokapenen arabera, SAR mailak desberdinak izan daitezke, baina guztiek betetzen dituzte gobernuak ezarritako irrati-maiztasunen esposizioei buruzko betebeharrak. Modemak FCCren esposizio-arau guztiak betetzen ditu, baldin eta telefonoa gorputzetik 0,5 cm-ra erabiltzen bada. Munduko Osasun Erakundearen (MOE) iritziz, "egungo zientzia-jakintzak ez du justifikatzen modemak erabiltzeko neurri bereziak hartzea. Kezkarik izanez gero, irrati-maiztasunekiko esposizioa muga daiteke, norbera edo seme-alabak babesteko, erabilera-denbora mugatuta. (fact sheet n°193). MOEk eremu elektromagnetikoei eta osasun publikoari buruz duen informazio osagarria Interneteko helbide honetan aurkituko duzu:

*<sup>1</sup> ICNIRP eskakizunak herrialde hauetan aplikatzen dira: Erdialdeko Amerika (Mexiko izan ezik), Hego Amerika, Iparraldeko eta Hegoaldeko Afrika, Asia-Pazifikoa (Korea izan ezik), Australia.*

*<sup>2</sup> Europako gomendioa (1999/519/EE) herrialde hauetan aplikatzen da: Europa, Israel.*

#### http://www.who.int/peh-emf.

--------

Oharra: modemaren erabilerari lotutako arriskurik oraindik frogatu ez bada ere, prebentzio-neurri gisa, modema modu egokian erabiltzea gomendatzen du Munduko Osasun Erakundeak. Horrez gain, modema haurdun dauden emakumeen sabeletik eta nerabeen sabelaren behealdetik urrun edukitzea gomendatzen da.

----------------------------------------------------------------------------------------------

- **Oharra:** Modem hau probatu da, eta egiaztatu da B motako gailu digitalentzako mugak betetzen dituela, FCC arauen 15. zatiari jarraituz. Gailua merkataritzaingurune batean erabiltzean interferentzia kaltegarrien aurkako behar adinako babesa izateko diseinatuak dira muga horiek. Modem honek irrati-frekuentziako energia erabiltzen eta emititzen du; beraz, jarraibideen eskuliburuan jarritakoaren arabera instalatzen eta erabiltzen ez bada, interferentzia kaltegarria sor dezake irrati-komunikazioetarako. Hala ere, etxean instalatuz gero, ez da bermatzen interferentziarik ez izatea. Irratiedo telebista-seinalea jasotzean interferentzia kaltegarriak sortuz gero (ekipoa piztu eta itzalita jakin daiteke hori gertatu den ala ez) erabiltzaileak prozedura hauetako batekin edo bat baino gehiagorekin zuzentzea gomendatzen da:
	- Aldatu antena hartzailearen orientazioa edo kokapena.
	- Utzi tarte handiagoa modemaren eta hargailuaren artean.
	- Konektatu ekipoa beste korronte-hartune batera, hartzailea ez dagoen batera alegia.
	- Laguntza eskuratzeko, galdetu irratiaren edo telebistaren banatzaileari edo teknikari kualifikaturen bati.

Alde arduradunak arauak betetzeko espresuki onartu ez dituen aldaketak direla eta, erabiltzaileak ekipoa erabiltzeko duen eskubidea ezezta daiteke.

Honen bidez, TCT Mobile Limitedek adierazten du produktu honek 1999/05/ c٤ EE direktibako oinarrizko baldintzak eta aplikatu edo eskatu beharreko gainerako xedapenak betetzen dituela.

Gure webgunean www.alcatel-mobilephones.com duzu adostasun-deklarazioaren ale osoa.

# **Informazio orokorra**

- Interneteko helbidea: www.alcatel-mobilephones.com
- Bezeroarentzako arreta-zerbitzuaren zenbakia: ikus "TCT Mobile Services"  $\bullet$ liburuxka edo Interneteko gure gunea.

Zure modema transzeptore bat da, eta GSM sareetan 850, 900, 1800 eta 1900 MHz bandetan funtzionatzen du; WCDMA sareetan, berriz, 850, 1900 eta 2100 MHz bandetan.

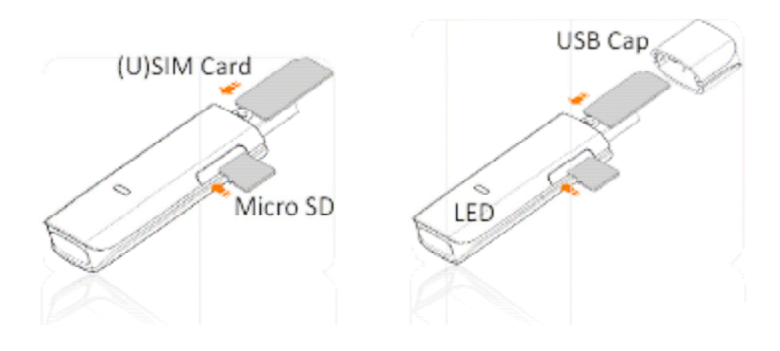

### **Instalazio-gida**

Instalatzeko prozedura aldatu egin daiteke, zure PCan instalatua duzun sistema eragilearen arabera. Windows XP sistema eragilean oinarritzen dira jarraibide hauek:

Piztu zure PCa, eta sartu HSPA modema USB sarrera batean, softwarearen instalazioa hasteko. Windowsek automatikoki detektatu behar luke gailu berria, eta instalazioa hastea gomendatu behar lizuke.

Instalatzeko jarraibideak bete ondoren, amaitzean, lasterbide bat sortuko da zure mahaigainean, aurrerantzean azkar sartu ahal izateko.

Oharra:

- 1. Instalazio automatikoa berehala hasten ez bada, kontrolagailuaren bidean "AutoRun.exe" fitxategia bilatu behar duzu. Instalazioa eskuz hasteko, sakatu bi aldiz fitxategia.
- 2. Gailu gehigarri gisa, Micro-SD txartel bat sar daiteke.
- 3. Mesedez, ez atera USIM/SIM txartela edo Micro SD txartela modema erabiltzen ari zaren bitartean.

HSPA kudeaketa-programa behar bezala instalatu ondoren, programa automatikoki jarriko da martxan. Mahaigaineko lasterbidearen ikonoa bi aldiz sakatuta ere jartzen da martxan programa.

# **Leiho nagusirako sarrera**

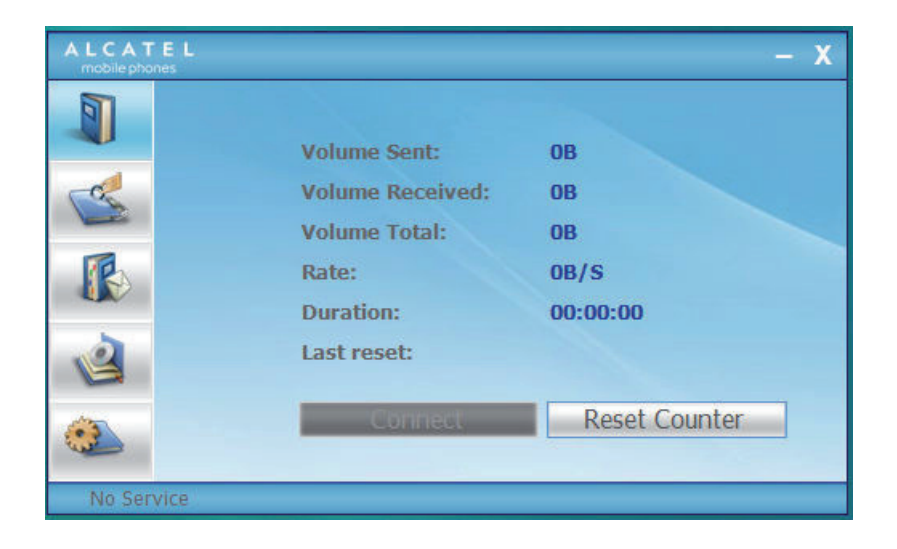

Taula honetan agertzen dira PC Suiteren interfazerako lasterbideen ikonoak.

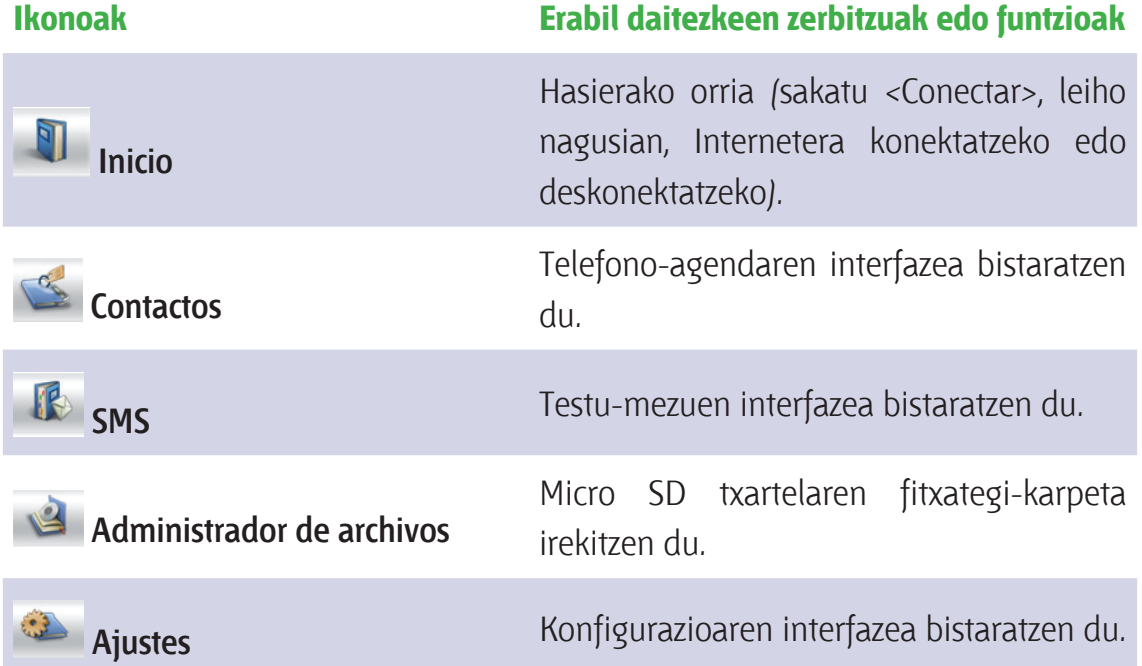

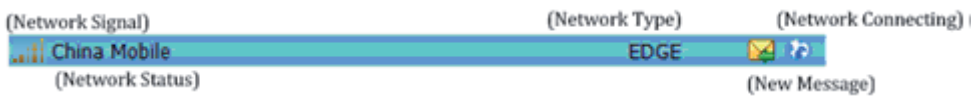

Taula honetan agertzen dira egoera-barraren informazio-ikonoak.

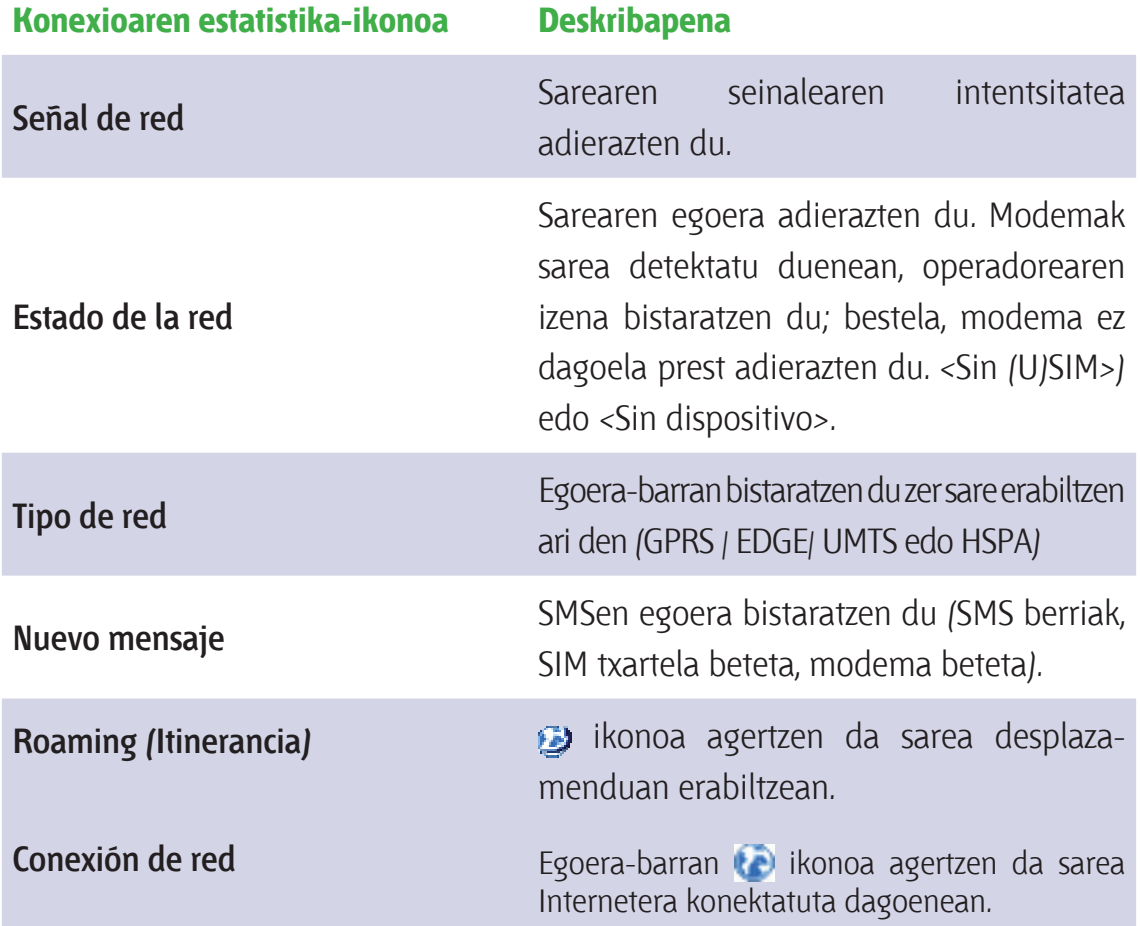

Taula honetan agertzen dira egoera bakoitzaren LED koloreak.

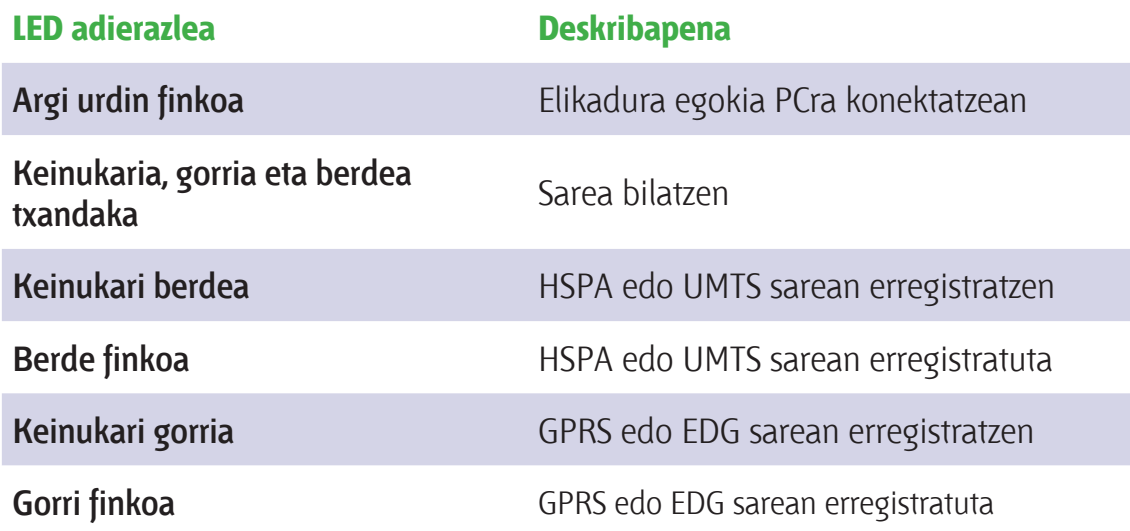

### **Leiho nagusira sartzea**

Aplikazioa automatikoki jartzen da martxan, eta, gailu batera konektatzean, leiho nagusia irekitzen da. <Inicio> menutik ere aplikaziora sar zaitezke, eta martxan jar dezakezu.

PIN kodea aktibatuta badago, sartu PIN kode egokia dagokion lekuan, eta sakatu <Ok>. Erabiltzaileak hiru aldiz saia daitezke PIN zuzena sartzen; hiru aldiz kode okerra sartuz gero, (U)SIM txartela blokeatu egingo da.

Orduan, elkarrizketa-koadro bat irekiko da, eta erabiltzaileari PUK kode zuzena eta PIN kodea berresteko eskatuko dio. Sakatu <OK>. Erabiltzaileak hamar aldiz PUK kodea gaizki sartzen badu, operadorearekin harremanetan jarri behar du.

PUK eta PIN kodeak zuzenak badira, aplikazioa ireki egingo da, eta funtzio guztiak erabiltzeko moduan egongo dira.

### **Interneterako konexioa**

### 1. Lehenespenezko profilarekin konektatzea

Erabiltzaile-profil bat konfiguratu gabe edo aurrez ezarritako profil bat erabili gabe Internetera konektatu nahi baduzu, sakatu <Conectar>. (U)SIM txartelaren araberako lehenespenezko profila erabiliko da.

Konexioa

- Leiho nagusian, sakatu <Conectar>;
- Itxaron segundo batzuez, konexioa ezarri arte;
- Konektatuta dagoenean, <Conectar> agertu beharrean <Desconectar> agertuko da.

#### Deskonektatzea

Sakatu <Desconectar>, leiho nagusian, Internetetik deskonektatzeko.

2. Erabiltzaileak definitutako profil batekin konektatzea

Sakatu  $\Box$  eta hautatu <Perfil de conexión> menua, profilak konfiguratzeko leihoa irekitzeko.

Konexio-profil berri bat sortzea

Sakatu <Ajustes>, eta hautatu konexio-profil bat, profil berri bat sortzeko. <Añadir> hautatuz gero, konexio-profil berriaren leihoa irekitzen da.

- Sartu eskatutako informazioa:
- Konexio-kontuaren izena, zenbakia, APN, erabiltzaile-izena, pasahitza eta kautotzea (eskuz sartzen dira);
- $\bullet$  Sakatu <OK>.
- Hautatu nahi duzun sarea eta sakatu <Activar>, zure lehenespenezko konexio gisa aktibatzeko.

Oharra: erabiltzaileei sare-hornitzaileek eman behar diete zenbakia, APN kodea, erabiltzaile-izena, pasahitza eta kautotze-mota.

### **SMS zerbitzuak (testu-mezuak)**

Sakatu PC programa-paketeko leiho nagusiko  $\mathbb{R}$  ikonoa, SMS zerbitzuaren interfazera sartzeko

1. Jasotako SMSak ikustea

Mezu bat jasotzean, elkarrizketa-koadro bat agertzen da egoera-barran

Edukia ikusteko, sakatu mezua bera, edo hautatu mezuen leihoan.

Oharra: Jasotako SMS mezuak modemean gordetzen dira. Modemaren memoria beteta badago, USIM/SIM txartelean gorde behar da mezua.

- 2. SMS berria
- Sakatu <Nuevo SMS> lasterbideen menuaren barran. SMSak sortzeko leiho bat agertuko da;
- **Idatzi testua.**

### 3. Bidaltzea

- (1) Hiru modutara sar dezakezu hartzailearen zenbakia:
- Sartu zenbakia eskuz. Bi erabiltzaile edo gehiago badaude, erabili "," bereizteko;
- Sartu telefono-agendan gordetako hartzaile baten izena;
- Sakatu SMSen ikonoa, bistaratuko den leihoan, kontaktu-zerrendara sartzeko. Hautatu kontaktu bat edo gehiago (Ctrl/Maiuskula teklekin), eta sakatu <OK> hautatutako kontaktua(k) hartzaileen zerrendari gehitzeko.

(2) Sakatu <Send> (Bidali) mezua bidaltzeko. Mezua bidaltzen ez bada, Irteerako ontzian gordeta geldituko da.

### 4. Erantzutea

- Hautatu sarrerako ontziko mezu bat, eta sakatu <Responder>, lasterbideen menuan;
- Hartzailearen zenbakia agertuko da, baina alda dezakezu;
- Idatzi erantzuna testua idazteko eremuan, eta sakatu <Enviar>, bidaltzeko.

### 5. Transferitzea

- Hautatu mezu bat, eta sakatu <Transferir>, lasterbideen barran;
- Testua idazteko eremuan, hautatutako mezuaren edukia agertzen da, baina alda dezakezu;
- Idatzi hartzailearen zenbakia, eta sakatu <Enviar>, bidaltzeko.

### 6. Editatzea

- Sartu zirriborroen zerrendara, hautatu mezu bat, eta ireki bi aldiz sakatuta;
- Idazten amaitzean, sakatu <Guardar> edo <Enviar>, gordetzeko edo bidaltzeko.

#### 7. Ezabatzea

- Hautatu mezu bat edo gehiago (ctrl./Maiuskula teklekin);
- Sakatu <Borrar>, tresna-barran. Elkarrizketa-koadro hau irekiko da: "¿Está seguro que quiere borrar el/los mensaje/s?"
- Sakatu <OK> eta SMSa ezabatu egingo da. Eragiketa hori ezin da desegin.

### 8. Berriro bidaltzea

- Zoaz irteerako ontzira (Outbox), eta hautatu mezu bat edo gehiago (ctrl./Maiuskula teklekin);
- Sakatu <Reenviar>, tresna-barran.
- Programak bidali gabeko mezua(k) birbidaliko d(it)u.

### 9. Esportatzea

- Hautatu mezu bat edo gehiago (ctrl./Maiuskula teklekin) oraingo zerrendan;
- Sakatu eskuineko botoia SMSa hautatutako kokalekura esportatzeko. Txt fitxategi gisa gordeko da;

### **Kontaktuak**

Sakatu , PC programa-paketearen leiho nagusian, kontaktuen kudeaketarako interfazera sartzeko.

Hauek agertzen dira kontaktu-zerrendaren zutabean: (U) SIM /Módem /Ordenador. Gordetako kontaktuak (U)SIM txartelean, modemean edo PCan gorde ditzakezu, dagokien leihoan.

1. Berria

- Hautatu <Nuevo>, tresna-barran, kontaktuen kudeatzailera sartzeko;
- Sartu informazio garrantzitsua eta sakatu <Ok>. Kontaktu berria egungo kontaktu-zerrendan agertuko da.

2. Editatzea

Hautatu kontaktu bat, eta sartu kontaktu-administratzailera, tresna-barran <Editar> hautatuta edo kontaktua bi aldiz sakatuta;

#### *Erabiltzailearen eskuliburua - One Touch X200*

Aldatu kontaktuaren informazioa eta hautatu <OK> aldaketak gordetzeko.

#### 3. Ezabatzea

- Hautatu kontaktu bat edo gehiago (ctrl./Maiuskula teklekin);
- Sakatu <Borrar>, tresna-barran. Elkarrizketa-koadro hau irekiko da: "¿Seguro que quiere borrar los contactos?";
- Sakatu <OK> eta kontaktua(k) ezabatu egingo d(ir)a. Ezabatutako kontaktuak ezin dira berrezarri.

4. SMS bat bidaltzea

- Hautatu kontaktu bat edo gehiago (ctrl./Maiuskula teklekin);
- Sakatu <Enviar SMS>, tresna-barran.
- Mezua idazten amaitzean, <Enviar> sakatuta bidal dezakezu.

5. Kopiatu (U)SIM txartelera / Modemera / Ordenagailura

- Hautatu memoria berean gordeta dagoen kontaktu bat edo gehiago (ctrl./ Maiuskula teklekin);
- Sakatu eskuineko botoia, hautatu <Copiar a>, eta hautatu orain artekoa ez den memoria bat.
- Memoria horretan gordeko d(ir)a kontaktua(k).

### **Ezarpenak**

Sakatu <sup>3</sup>, PC programa-paketearen leiho nagusian. Hainbat konfigurazio dituen menu bat agertuko da.

- 1. Sarea aukeratzea
- Hautatu <Seleccionar red>, Ajustes menuan. Lehenespenezko doikuntza <Auto> da;
- Sakatu <Manual> sare-zerrendako leihoa aktibatzeko;
- Sakatu <Buscar> sare-zerrendan dagoen sare bat bilatzeko, eta sakatu <Seleccionar>. Hautatutako sarean erregistratuko da.
- 2. Sare-modua
- Hautatu <Modo de red>, Ajustes menuan. Lehenespenezko doikuntza <Auto> da;
- Sakatu <Auto/Sólo UMTS/HSPA/Sólo GPRS/EDGE>. Gailuak bilaketa egingo du, eta, hurrengo konexioan, hautatutako sare-moduan erregistratuko da.
- 3. Sare-banda
- Hautatu <Banda de red>, Ajustes menuan. Lehenespenezko doikuntza <Auto> da;
- Sakatu nahi duzun banda. Bilaketa egingo du, eta hautatutako sare-moduan erregistratuko da, hurrena konektatzen zarenerako.
- 4. SMSen doikuntzak
- Hautatu <Parámetros SMS>, Ajustes menuan, SMSak konfiguratzeko leihora sartzeko.
	- a. SMS zentroaren zenbakia: lehenespenezko zenbakia (U)SIM txartelean dago. Zenbaki hori alda daiteke.
	- b. Iraunaldia: 6 ordu / 1 egun / 1 aste hauta dezakezu.
	- c. Alerta-mezua: sakatu  $\sqrt{m}$  mezuaren alerta-tonua baliozkotzeko.
- 5. Konexio-profil bat konfiguratzea
- Hautatu <Perfil de conexión>, Ajustes menuan, konexio-profila konfiguratzeko leihora sartzeko.

#### <Añadir>

Konexio-profil berri bat sortzea

Sakatu <Ajustes>, eta hautatu konexio-profil bat, konexio berri bat sortzeko.

- 1. <Añadir> hautatuz gero, konexio-profil berriaren leihoa irekitzen da.
- Sartu eskatutako informazioa;
- Konexio-kontuaren izena, zenbakia, APN, erabiltzaile-izena, pasahitza eta kautotzea (eskuz sartzen dira);
- $\bullet$  Sakatu <OK>.
- Hautatu nahi duzun sarea eta sakatu <Activar>, zure lehenespenezko konexio gisa aktibatzeko.

<Borrar>

- Hautatu konexio-profilen zerrendako profil bat;
- Teklatuan, sakatu <Borrar>. Ezabatu nahi duzun galdetuko dizu;
- Hautatu <OK> profila zerrendatik ezabatzeko.  $\bullet$

### < Modificar>

- Hautatu konexio-profilen zerrendako profil bat;
- Sakatu <Modificar>, profilak aldatzeko leihora sartzeko;
- Aldatu parametroak eta sakatu <OK> aldaketak gordetzeko.

### <Desactivar>

- Hautatu konexio-profilen zerrendako profil bat;
- Sakatu <Desactivar> lehenespenezko konfiguraziotik irteteko
- 6. Sistemaren parametroak
- $\bullet$  Sakatu  $\sqrt{ }$  Internetera konektatzeko edo deskonektatzeko tonua baliozkotzeko.
- 7. PINa eskatzea
- Sakatu <Solicitar PIN> menua, eta hautatu <Activar/Desactivar>. Aktibatu PINa sartzeko elkarrizketa-koadroa;
- Hautatu <Activar PIN>, eta sartu PIN zuzena;
- $\bullet$  Sakatu < $OK$ .
- 8. PINa aldatzea
- Sakatu <Modificar PIN>, eta ireki PINa aldatzeko elkarrizketa-koadroa;
- Sartu PIN zaharra eta berria, eta berretsi;
- Sakatu <OK> PIN kode berria berresteko

Oharra: PINa aktibatuta badago soilik sar zaitezke aldatzeko menura.

- 9. (U)SIMa desblokeatzea
- Sakatu <Desbloquear (U)SIM>, eta aktibatu eskatutako kodea desblokeatzeko elkarrizketa-koadroan; gero, sakatu <OK> eragiketa berresteko;

Oharra: kodeei buruzko informazio guztia (PIN kodea izan ezik) zure sare-hornitzaileak emango dizu.

10. Diagnostikoa

- Diagnostikoaren informazioa bistaratzeko erabiltzen da menu hau; hauek bistaratzeko, besteak beste:
- Modeloari buruzko informazioa: Modemaren izena / firmwarearen bertsioa / IMEI / IMSI.
- Operadoreari buruzko informazioa: PIN kodearen egoera / sare-kodea / sarehautapeneko modua / sare-modua / seinalearen intentsitatea.
- Sarearen egoera: CS sarearen erregistroa / PS sarearen erregistroa / PS ordainketasarearen konexioa

### 11. Honi buruz

Modemaren bertsioari buruzko informazioa eskura dezakezu <Acerca de> menuan.

### 12. Laguntza

Aplikazioa irekita badago, zure One Touch X200 modemaren argibideak irakur ditzakezu.

### **Bermea**

- Zehaztapen teknikoen edonolako ez-betetzeen aurkako bi urteko bermea du zure modemak, fakturan agertzen den erosketa-datatik hasita3.
- Berme hau erabiltzeko, zure modemak akatsen bat badu berehala jakinarazi behar diozu zure saltzaileari, eta erosketa egitean eman zizun faktura eman behar diozu. Faktura horretan, argi agertu behar dira izena, modeloa, IMEIa, data eta saltzailea.

*<sup>3</sup> Bermearen nahitaezko epea aldatu egin daiteke beste epe bat ezartzen duten lege-xedapenak aplikatuz gero.*

- Baldin eta frogatzen bada egindako aldaketak egokiak ez direla, eta 6 hilabeteren barruan akatsak berriro nabarmenak badira, ekipo akastunaren ordez ezaugarri berdinak dituen ekipo berri bat eman diezazuten eska dezakezu edo, bestela, erositakoan ordaindutako dirua itzul diezazuten.
- Berme hau ez da aplikatuko zure modemari arrazoi hauengatik sortutako akats edo kalteengatik:
	- 1. erabiltzeko edo instalatzeko jarraibideak ez betetzea,
	- 2. erabili den herrialdeko arau teknikoak eta segurtasun-arauak ez betetzea,
	- 3. elikadura-iturrien eta, oro har, instalazio elektrikoaren mantentze-lan desegokiak,
	- 4. modema dagoen ibilgailuaren istripuak edo ibilgailua lapurtzearen ondorioak, bandalismo-ekintzak, izpiak, suteak, hezetasuna, likidoak sartzea edo euripean edo eguzkipean egotea,
	- 5. modema fabrikatzaileak hornituak edo gomendatuak ez diren ekipoetan konektatzea edo integratzea,
	- 6. fabrikatzaileak, saltzaileak edo mantentze-lanen zentro baimenduak baimentzen ez dituen pertsonek egindako lanak, aldaketak edo konponketak,
	- 7. HSPA modema fabrikatutako helbururako ez beste helburu baterako erabiltzea,
	- 8. ohiko higadura,
	- 9. kanpoko elementuek eragindako funtzionamendu okerra (adibidez: beste ekipo batzuek eragindako perturbazioak, korronte elektrikoaren tentsioaren aldaketak eta abar).
	- 10. hedapen txarrarengatik sortutako konexio-akatsak edo irrati-erreleen estaldura faltagatik sortutakoak.
- Zure modemak ez du bermerik markak eta serie-zenbakiak kendu edo aldatu badira.
- Zure modemak akats ezkutuetarako bermea du (diseinuari, fabrikazioari eta abarri dagozkion akatsak).
- Arestian zehaztutako xedapenek soilik osatzen dute fabrikatzailearen aurka aurkezteko errekurtso bakarra, produktuak akatsen bat baldin badu. Berme honek ez die eragiten kontsumitzaileak 2003ko uztailaren 10eko 23/2003 legearen arabera dituen eskubideei.
- Fabrikatzailea ez da inoiz oharkabeko kalteen arduradun (besteak beste, irabazigalerak eta merkataritza-galerak), kalte horiek legearen arabera uka daitezkeen neurrian. Herrialde/estatu batzuek ez dute onartzen zuzeneko edo zeharkako kalteak salbuestea edo mugatzea edo berme inplizituak mugatzea; horregatik, arestian aipatutako mugak edo salbuespenak ez dira aplikatzen kasu horietan.

# **Ohiko galderak**

- 1. G: Zer sistema eragile dira bateragarriak softwarearekin?
	- E: Hauekin da bateragarria: Windows 2000, Windows XP, Windows Vista eta Mac OS.
- 2. G: Ezin dut kontrolagailua instalatu.
	- E: PC batzuek kontrolagailua instalatzen denbora asko eman dezakete, ordenagailuaren konfigurazioa dela eta. Itxaron, eta ez ezeztatu prozesua; bestela, berriro desinstalatu eta instalatu beharko duzu.
- 3. G: Zer egin behar dut pantaila nagusian oraindik "Buscando dispositivo" <"Inicializando"> agertzen bada?
	- E: Deskonektatu gailua, eta konektatu berriro.
- 4. G: Zer egin behar dut aplikazioan SIM/USIM txartela ateraz gero? E: Lehenengo, deskonektatu gailua, eta, gero, berrabiarazi aplikazioa.

*Erabiltzailearen eskuliburua - One Touch X200*

- 5. G: SIM/USIM txartelak ez du sarea detektatzen
	- E: Hainbat arrazoirengatik gerta daiteke:
	- 1. Tokiko seinalea ezegonkorra izatea;
	- 2. Softwarearen bertsioa zaharra izatea;
	- 3. Hardware-arazoak.
	- Aukera hauek dituzu:
	- 1. Beste kokapen batetik saioa hasten saiatu;
	- 2. Softwarea eguneratu
	- 3. Hardwarea egiaztatu edo beste datu-txartel bat erabilita saiatu berriro.
- 6. G: Zergatik agertzen da "Perfil de conexión no disponible" "Por favor, configure un perfil de conexión por defecto" mezua?
	- E: Eskuz sortu behar duzu profil bat.
- 7. G: Ezin zara Internetera konektatu
	- E: Begiratu konexio-profila eta parametroak zuzenak diren.
- 8. G: Konexioko eta datu-transmisioko abiadura oso motela da E: Egiaztatu tokiko sarearen seinalea.
- 9. G: Akatsa SMS bat bidaltzean E: Egiaztatu SMS zentralaren zenbakia zuzena dela.
- 10. G: Ezin dut SMSrik jaso
	- E: Egiaztatu SIM/USIM memoria beteta ez dagoela.
- 11. G: Zergatik gordetzen da izenaren zati bat soilik kontaktu berri bat gehitzen dudanean?
	- E: SIM/USIM txartelak zabalera arrunteko 12 karaktere eta zabalera bikoitzeko 6 soilik gorde ditzake.
- 12. G: Roaming (desplazamendu) funtzioa onartzen du?
	- E: Hori tokiko operadorearen araberakoa da. Galdetu zure operadoreari edo zerbitzu-hornitzaileari.

Alcatel-Lucent-en marka erregistratua da ALCATEL, eta TCT Mobile Limited-ek erabiltzen du, lizentzia bidez.

Eskubide guztiak, erreserbatuta o Copyright 2008 TCT Mobile Limited.

TCT Mobile Limited-ek bere ekipoen ezaugarriak aurrez jakinarazi gabe aldatzeko eskubidea du.

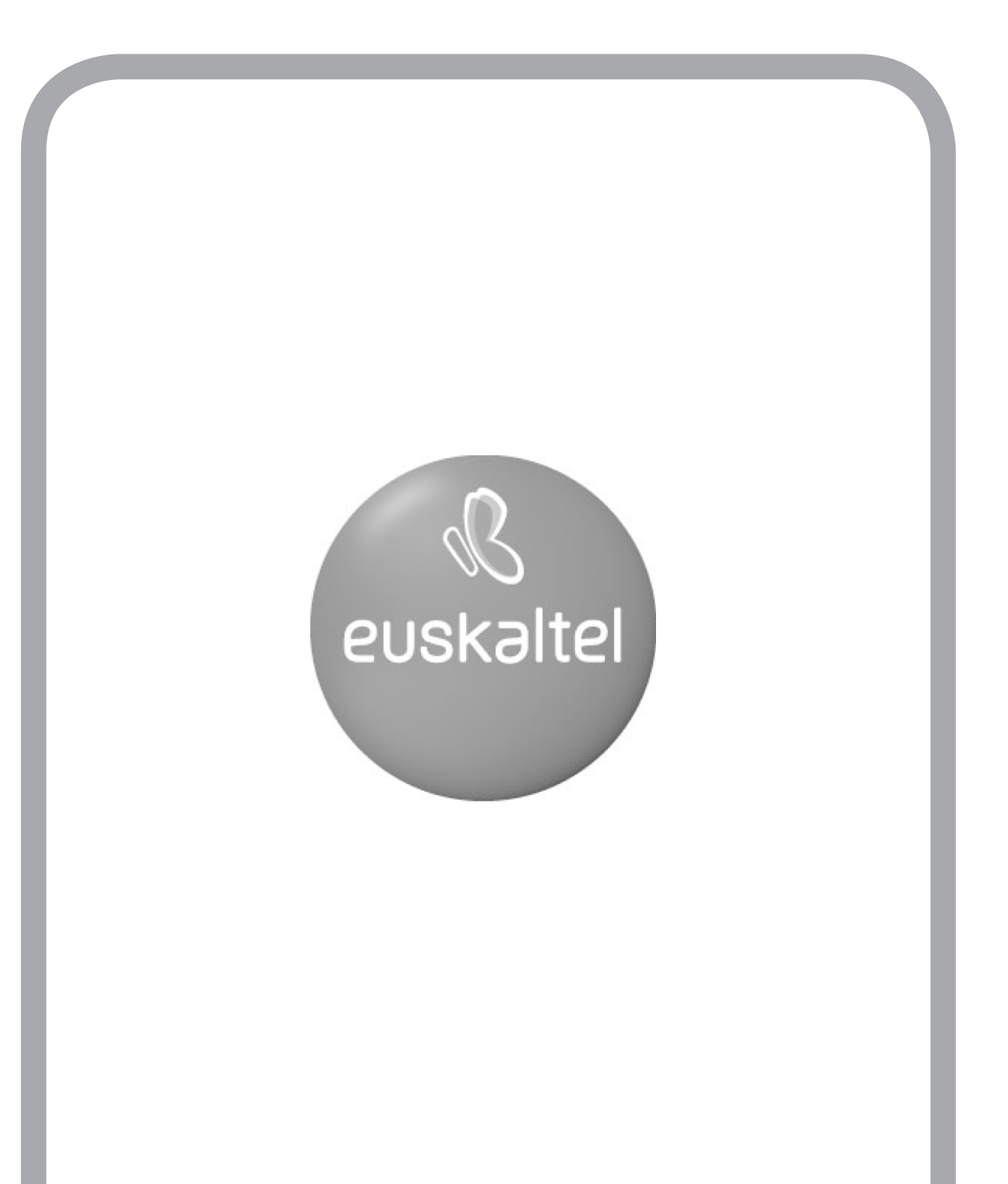

2008ko Kudeaketaren Kalitatearen Urrezko Q saria

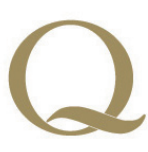

Q Oro Premio a la Calidad de Gestión 2008